**1. Ingrese al Portal de Transparencia:** <https://www.bahia.gob.ar/transparencia/>

**2. Seleccione la categoría: Datos económicos- Presupuesto municipal. Será dirigida a este sitio:**  <https://www.bahia.gob.ar/economia/presupuesto/>

**3. Presione el botón: Tipo de gasto- PRESUPUESTO. En su pantalla se visualizará la siguiente imagen:**

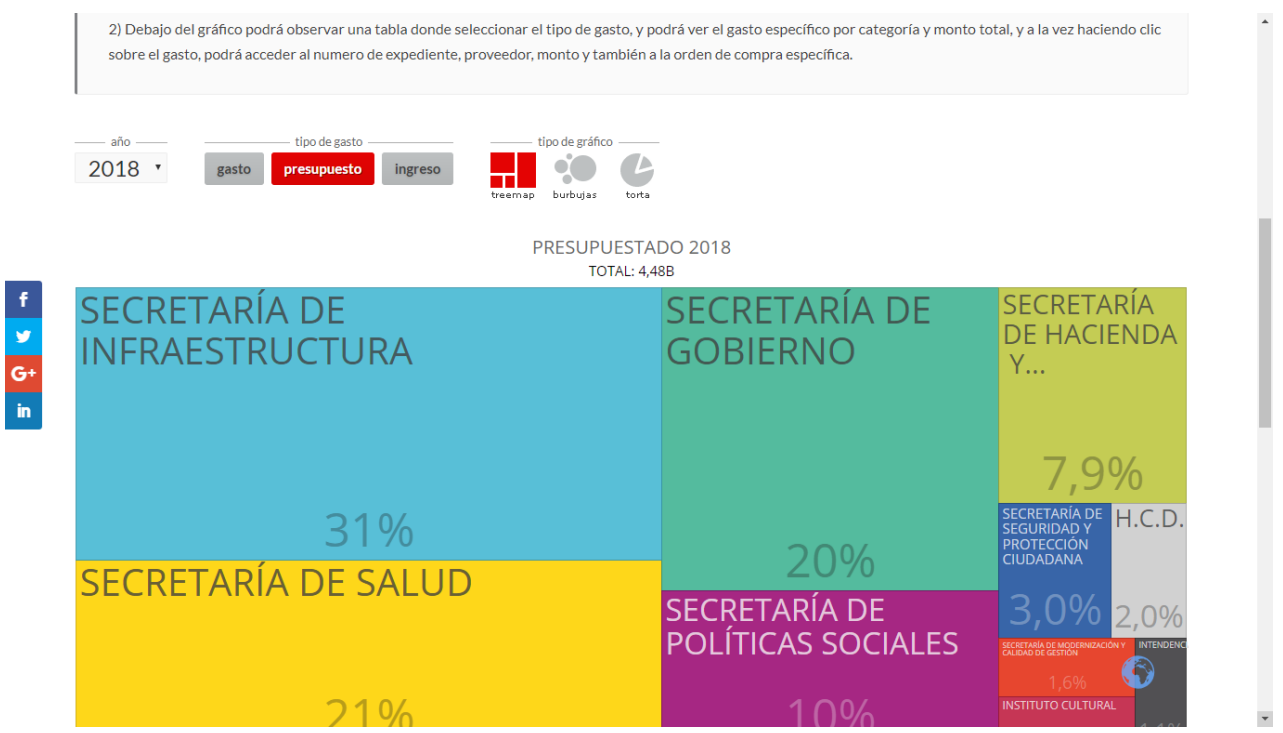

**4. Seleccione el cuadro "SECRETARÍA DE INFRAESTRUCTURA". Visualizará la siguiente imagen en su pantalla:**

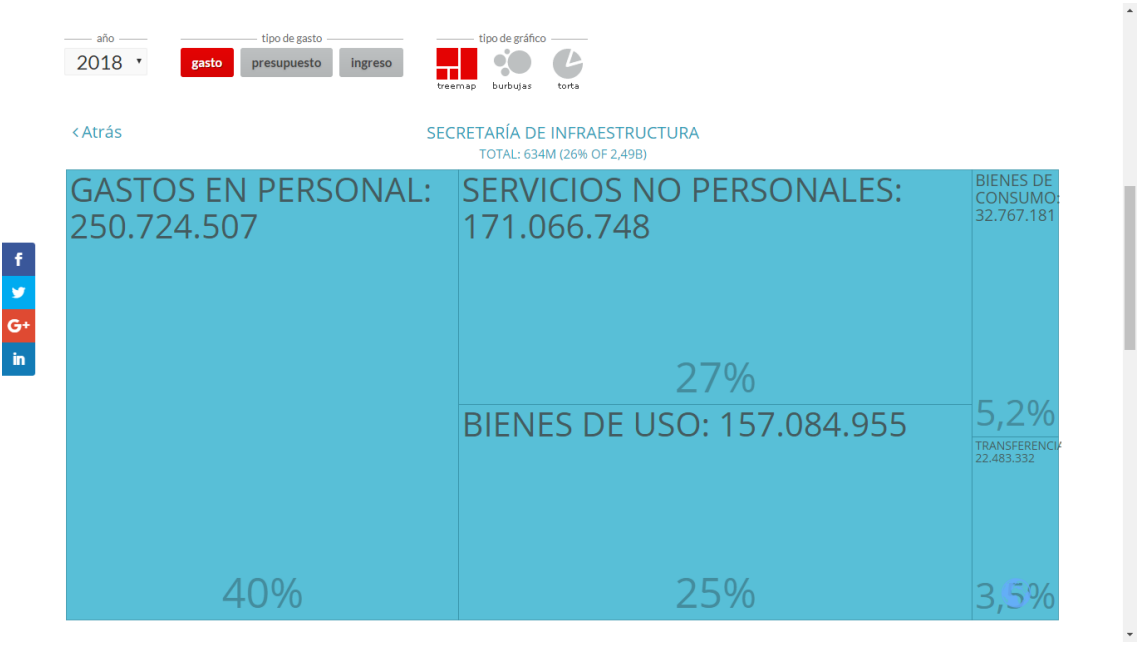

## **5. En ese mismo sitio, si se dirige más abajo en la página, podrá visualizar el siguiente cuadro:**

**Detalle / Gastos / 2018 / Secretaría de Infraestructura / Servicios no**

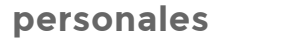

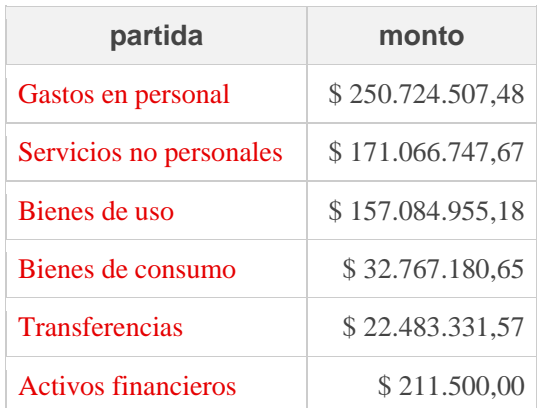

**Al seleccionar los datos de "Servicios no personales" podrá encontrar la categoría Energía Eléctrica.** 

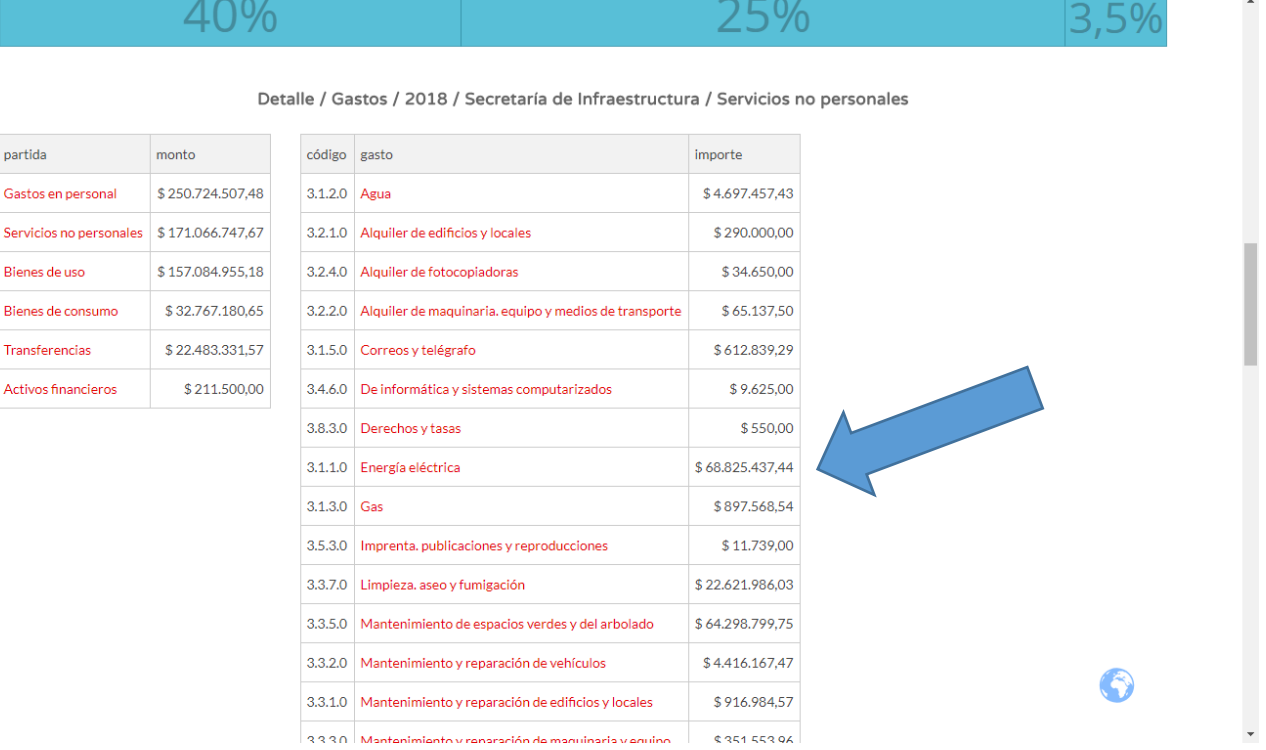

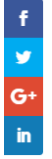